# Manual de Usuario

# SA40

Ver: 1.0 Fecha: Julio 2021 Español

#### **Copyright © 2020 ZKTECO CO., LTD. Todos los Derechos Reservados**

Sin el consentimiento previo por escrito de ZKTeco, ninguna parte de este manual puede copiarse o reenviarse de ninguna manera o forma. Todas las partes de este manual pertenecen a ZKTeco y sus subsidiarias (en adelante la "Compañía" o "ZKTeco").

#### **Marca Registrada**

**ZKTeco** es una marca registrada de ZKTeco. Las marcas registradas involucradas en este manual son propiedad de sus respectivos dueños.

#### **Exención de Responsabilidad**

Este manual contiene información sobre la operación y mantenimiento del equipo ZKTeco. Los derechos de autor en todos los documentos, dibujos, etc. en relación con el equipo suministrado por ZKTeco se confieren y son propiedad de ZKTeco. El contenido del presente no debe ser utilizado o compartido por el receptor con ningún tercero sin el permiso expreso por escrito de ZKTeco.

El contenido de este manual debe leerse en su totalidad antes de comenzar la operación y el mantenimiento del equipo suministrado. Si alguno de los contenidos del manual parece poco claro o está incompleto, comuníquese con ZKTeco antes de comenzar la operación y el mantenimiento de dicho equipo.

Es un pre-requisito esencial para la operación y mantenimiento satisfactorios que el personal de operación y mantenimiento esté completamente familiarizado con el diseño y que dicho personal haya recibido capacitación exhaustiva sobre el funcionamiento y mantenimiento de la máquina / unidad / equipo. Es esencial para la operación segura de la máquina / unidad / equipo que el personal haya leído, entendido y seguido las instrucciones de seguridad contenidas en el manual.

En caso de conflicto entre los términos y condiciones de este manual y las especificaciones del contrato, dibujos, hojas de instrucciones o cualquier otro documento relacionado con el contrato, prevalecerán las condiciones / documentos del contrato. Las condiciones / documentos específicos del contrato se aplicarán con prioridad.

ZKTeco no ofrece garantía o representación con respecto a la integridad de cualquier información contenida en este manual o cualquiera de las modificaciones hechas al mismo. ZKTeco no extiende la garantía de ningún tipo, incluida, entre otras, cualquier garantía de diseño, comerciabilidad o idoneidad para un particular propósito.

ZKTeco no asume responsabilidad por ningún error u omisión en la información o documentos a los que se hace referencia o se vincula a este manual. El usuario asume todo el riesgo en cuanto a los resultados y el rendimiento obtenidos del uso de la información.

ZKTeco en ningún caso será responsable ante el usuario o un tercero por daños incidentales, consecuentes, indirectos, especiales o ejemplares, incluidos, entre otros, pérdida de negocios, pérdida de ganancias, interrupción de negocios, pérdida de información comercial o cualquier pérdida material derivada de, en relación con, o relacionada con el uso de la información contenida o referenciada en este manual, incluso si ZKTeco tiene, la posibilidad de tales daños.

Este manual y la información que contiene pueden incluir imprecisiones técnicas, de otro tipo o errores tipográficos. ZKTeco cambia periódicamente la información aquí contenida que se incorporará a nuevas adiciones / modificaciones al manual. ZKTeco se reserva el derecho de agregar, eliminar, enmendar o modificar la información contenida en el manual de vez en cuando en forma de circulares, cartas, notas, etc. para una mejor operación y seguridad de la máquina / unidad / equipo. Dichas adiciones o enmiendas están destinadas a mejorar las operaciones de la máquina / unidad / equipo y dichas enmiendas no otorgarán ningún derecho a reclamar compensación o daños bajo ninguna circunstancia. ZKTeco no será responsable de ninguna manera (i) en caso de mal funcionamiento de la máquina / unidad / equipo debido a cualquier incumplimiento de las instrucciones contenidas en este manual (ii) en caso de operación de la máquina / unidad / equipo más allá de los límites de velocidad (iii) en caso de operación de la máquina y el equipo en condiciones diferentes a las prescritas en el manual.

El producto se actualizará periódicamente sin previo aviso. Los últimos procedimientos de operación y documentos relevantes están disponibles en http://www.zkteco.com. Si hay algún problema relacionado con el producto, contáctenos.

#### **Sede Central de ZKTeco**

**Dirección:** ZKTeco Industrial Park, No. 26, 188 Industrial Road, Tangxia Town, Dongguan, China.

**Teléfono:** +86 769 - 82109991

**Fax:** +86 755 - 89602394

Para consultas relacionadas con el negocio, escríbanos a: sales@zkteco.com. Para saber más sobre nuestras sucursales en el mundo, visite www.zkteco.com.

#### **Acerca de la Compañia**

ZKTeco es uno de los mayores fabricantes de lectores de RFID y biométricos (huellas dactilares, faciales, venas digitales) más grandes del mundo. Las ofertas de productos incluyen Lectores y Paneles de Control de Acceso, Cámaras de Reconocimiento Facial de rango cercano y alejado, controladores de Ascensores, Torniquetes, Cámaras de Reconocimiento de Placas Vehiculares (LPR) y productos de Consumo, que incluyen cerraduras de puerta con lector de huellas digitales y cerraduras de puertas. Nuestras soluciones de seguridad son multilingües y están localizadas en más de 18 idiomas diferentes. En las modernas instalaciones de fabricación con certificación ISO9001 de 700,000 pies cuadrados de ZKTeco, controlamos la fabricación, el diseño de productos, el ensamblaje de componentes y la logística, todo bajo un mismo techo.

Los fundadores de ZKTeco se han determinado la investigación y el desarrollo independientes de los procedimientos y la producción del SDK de verificación biométrica, que inicialmente se aplicó ampliamente en los campos de seguridad de PC y autenticación de identidad. Con la mejora continua del desarrollo y muchas aplicaciones de mercado, el equipo ha construido gradualmente un ecosistema de autenticación de identidad y un ecosistema de seguridad inteligente, que se basan en técnicas de verificación biométrica. Con años de experiencia en la industrialización de las verificaciones biométricas, ZKTeco se estableció oficialmente en 2007 y ahora ha sido una de las empresas líderes a nivel mundial en la industria de verificación biométrica que posee varias patentes y es seleccionada como la Empresa Nacional de Alta Tecnología por 6 años consecutivos. Sus productos están protegidos por derechos de propiedad intelectual.

#### **Acerca del Manual**

Este manual presenta el funcionamiento del SA40.

Todas las imágenes mostradas son sólo para fines ilustrativos. Las cifras en este manual pueden no ser exactamente consistentes con los productos reales.

#### **Convenciones del Documento**

La convención utilizada en este manual se enumeran a continuación:

#### **Convención Gráfica**

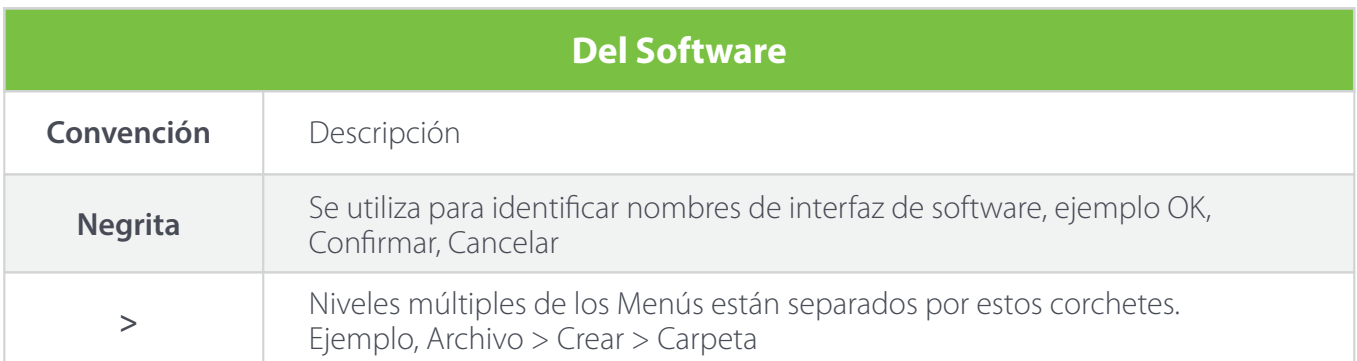

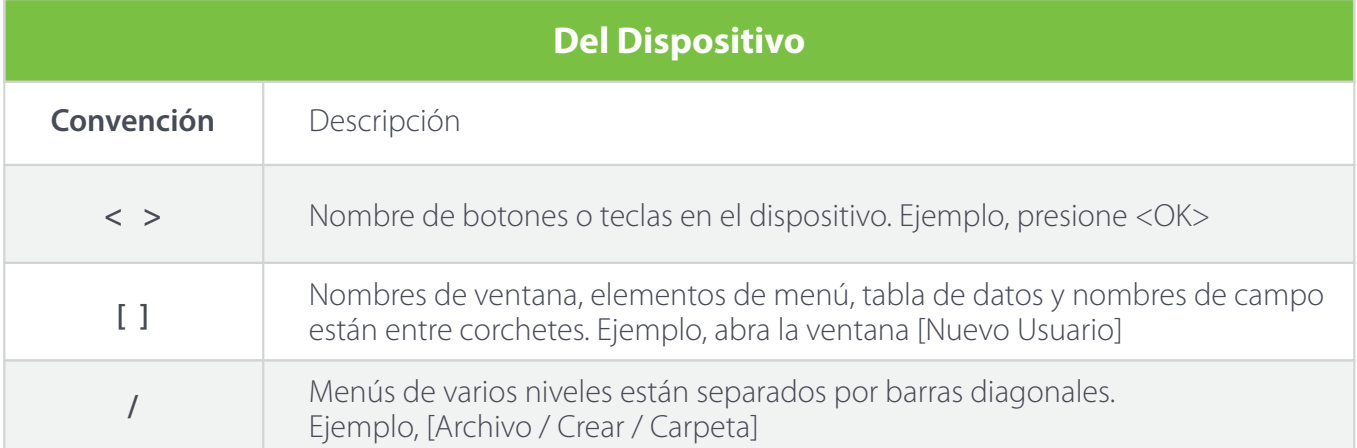

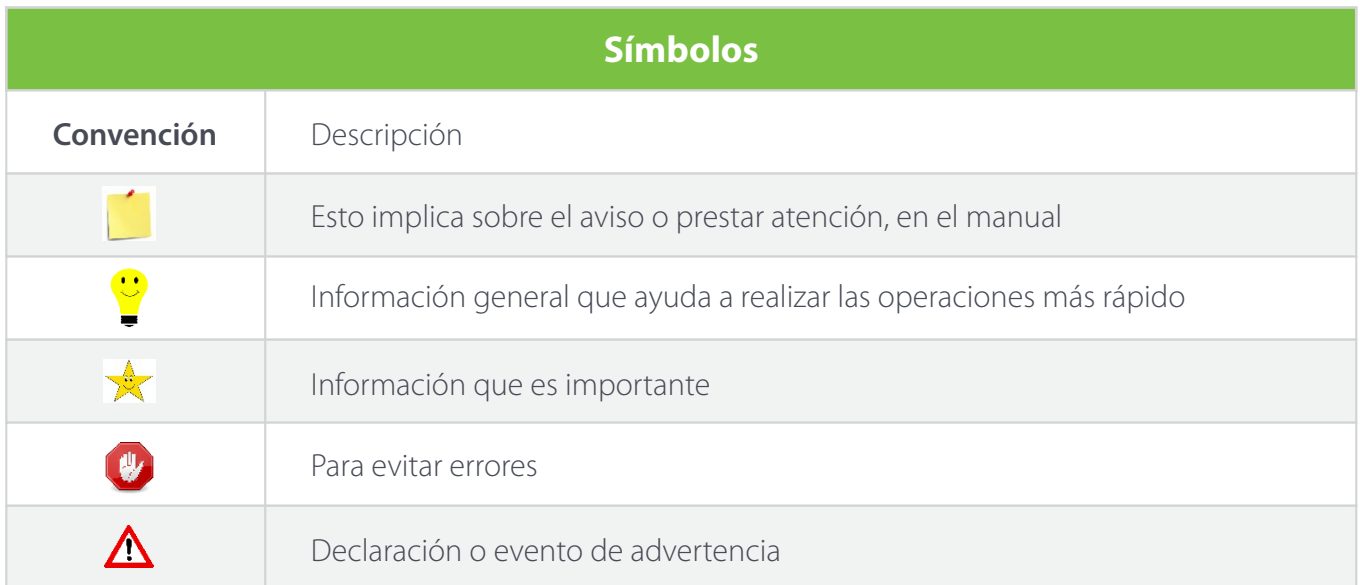

# **CONTENIDO**

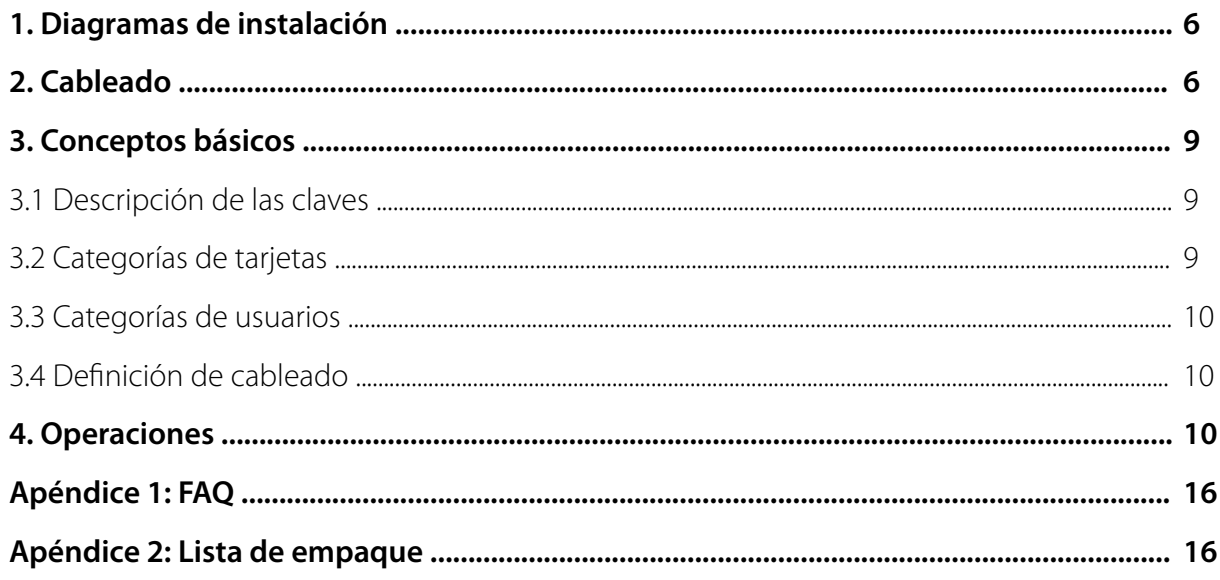

## **1. Diagramas de Instalación**

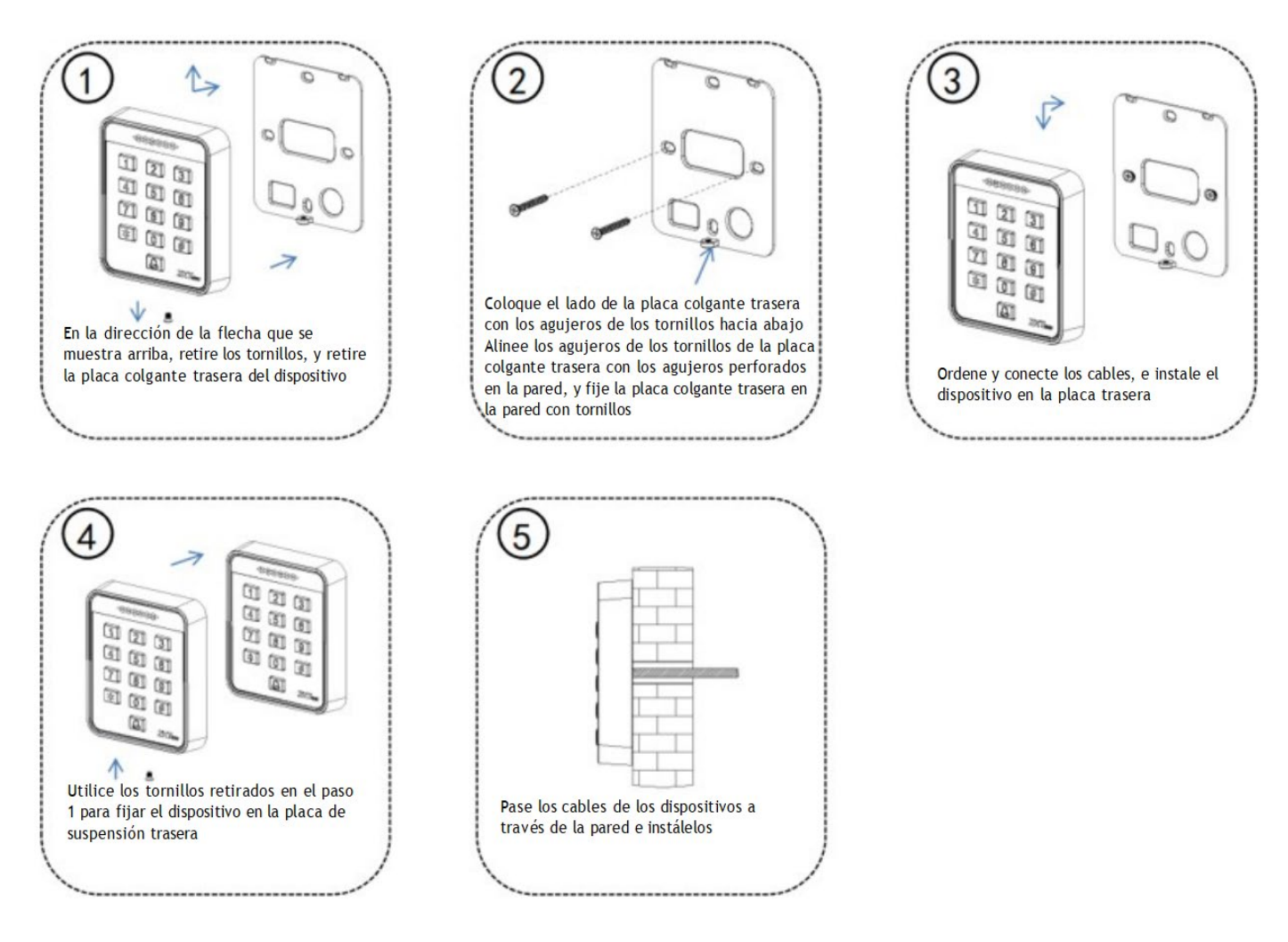

# **2. Cableado**

**Advertencia:** No conecte los cables cuando la alimentación esté encendida.

#### *Nota:*

1. Este dispositivo admite cerraduras normalmente abiertas (NO) y normalmente cerradas (NC) que pueden conectarse a diferentes terminales para distintas funciones.

2. En el momento en que la cerradura eléctrica se enciende o se apaga, la cerradura eléctrica genera una fuerza electromotriz autoinducida. Para evitar el impacto de la fuerza electromotriz autoinducida en el sistema de control de acceso, es necesario conectar un diodo FR107 en paralelo a la cerradura eléctrica durante el cableado en el sistema de control de acceso para liberar la fuerza electromotriz autoinducida. El diodo FR107 se suministra al azar. No invierta sus polos positivo y negativo.

3. Si es necesario conectar un cable de extensión entre el dispositivo todo en uno y el controlador, le recomendamos que utilice un cable de red sin apantallar de categoría 6 o superior; de lo contrario, puede producirse una caída de tensión en el cable de extensión, lo que provocaría un efecto de lectura de tarjetas inestable.

(1) El dispositivo y la cerradura comparten la alimentación, como se muestra en la Figura 1-1:

*Nota*: ULOCK = 12 V, I ≥ I DISPOSITIVO + ICERRADURA, y la cerradura está cerca del dispositivo.

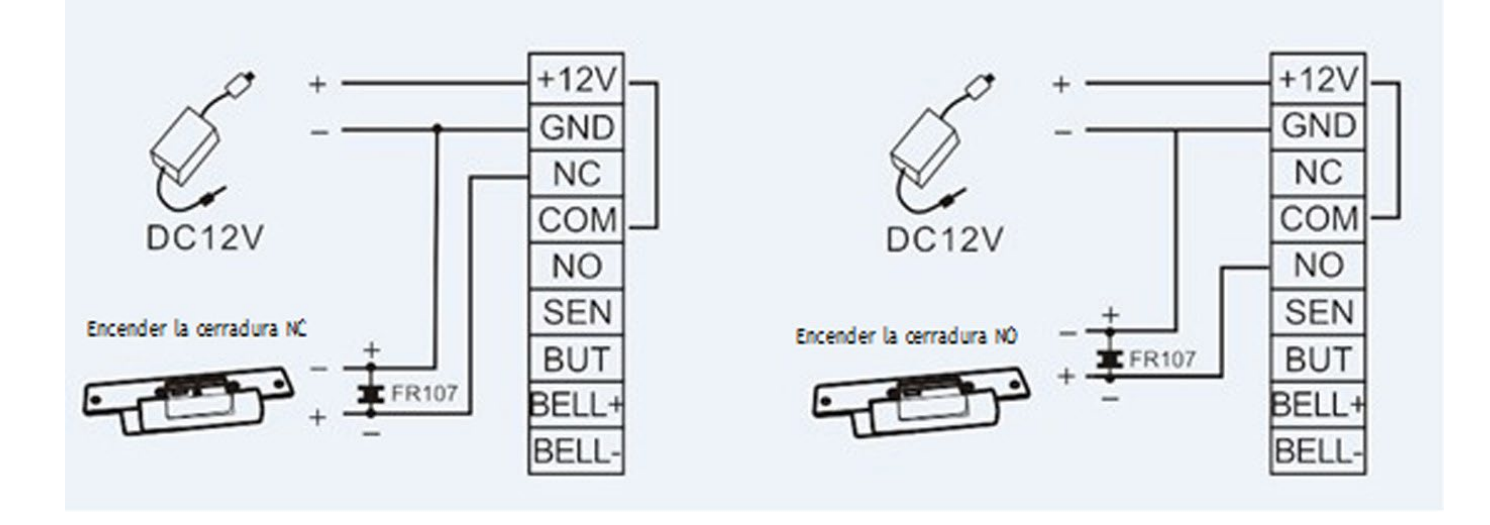

(2) El dispositivo y la cerradura no comparten la fuente de alimentación, como se muestra en la Figura 1-2:

#### *Nota:*

- 1) UCERRADURA = 12 V, y **I** < **I** DISPOSITIVO + ICERRADURA
- 2) O UCERRADURA ≠ 12 V
- 3) O la cerradura está lejos del dispositivo.

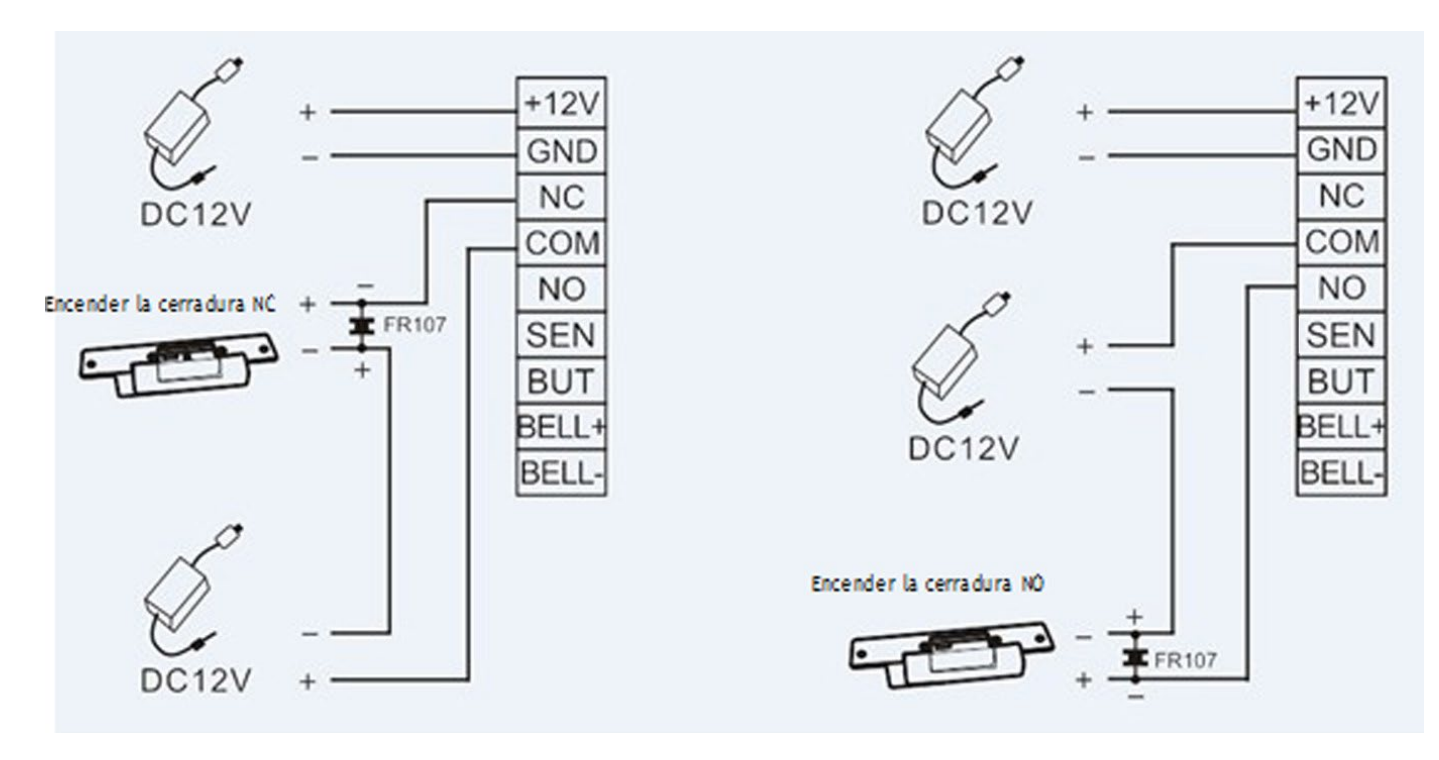

Figura 1-2

**I** indica la corriente de salida de la fuente de alimentación del dispositivo, ULOCK indica la tensión de funcionamiento de la cerradura, e ILOCK indica la corriente de funcionamiento de la cerradura.

#### (3) Conecta la fuente de alimentación:

El dispositivo utiliza una fuente de alimentación de 12 V DC y los cables externos se conectan directamente a la placa principal. La corriente de funcionamiento es igual o inferior a 200mA, y la corriente de espera es igual o inferior a 150mA. La fuente de alimentación puede funcionar después de que sus polos positivo y negativo estén conectados a los terminales +12V y GND respectivamente. No invierta sus polos positivo y negativo.

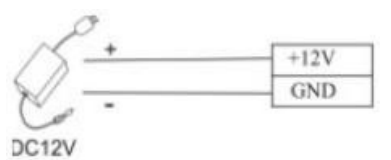

#### (4) Conectar otros dispositivos

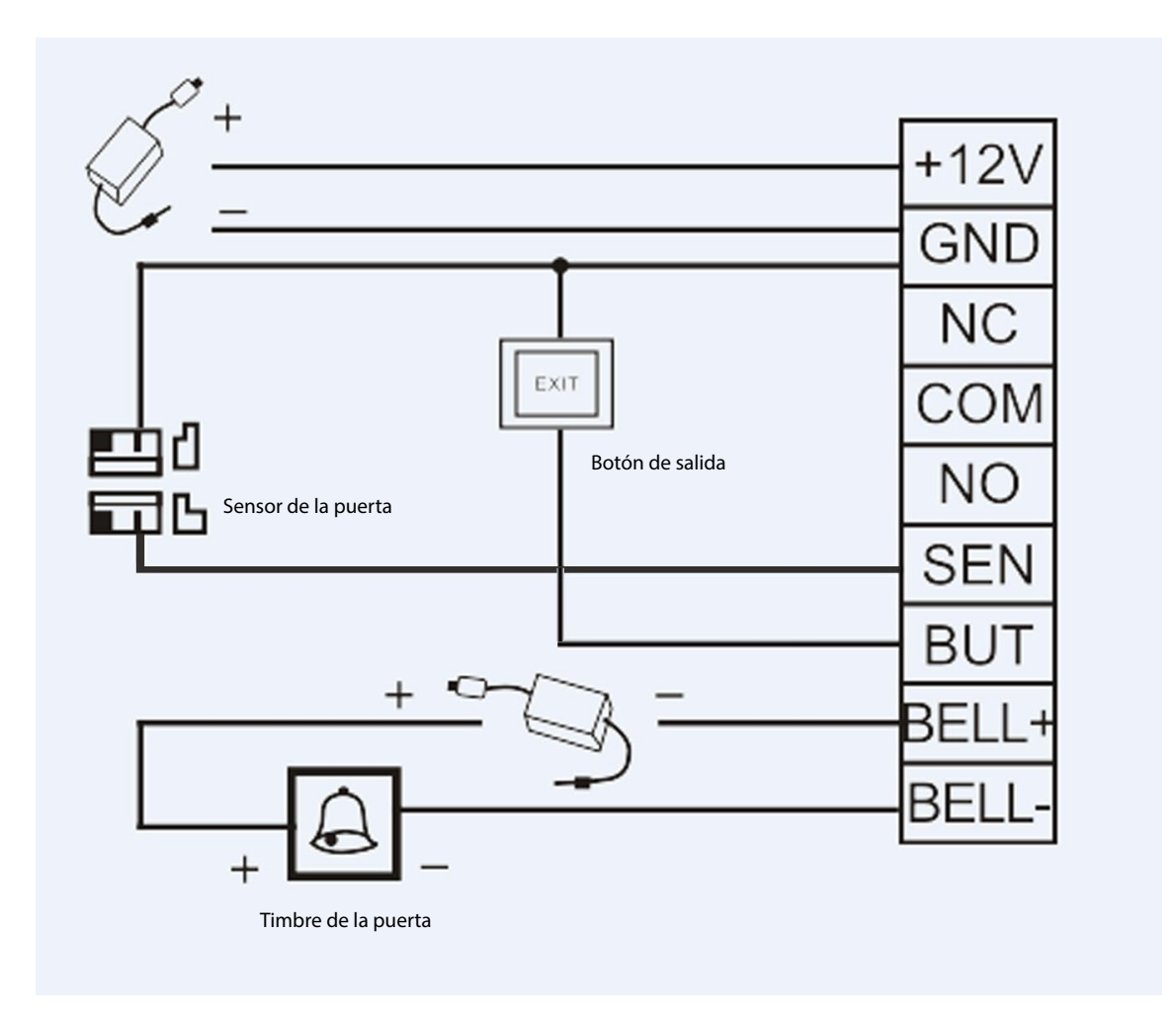

# **3. Conceptos Básicos**

A continuación se enumeran algunos conceptos básicos que le ayudarán a comprender rápidamente las funciones y los métodos de funcionamiento del dispositivo todo en uno.

#### **3.1 Descripción de las claves**

Introduzca la contraseña de administrador o pase directamente la tarjeta de administrador para entrar en el modo de configuración del administrador.

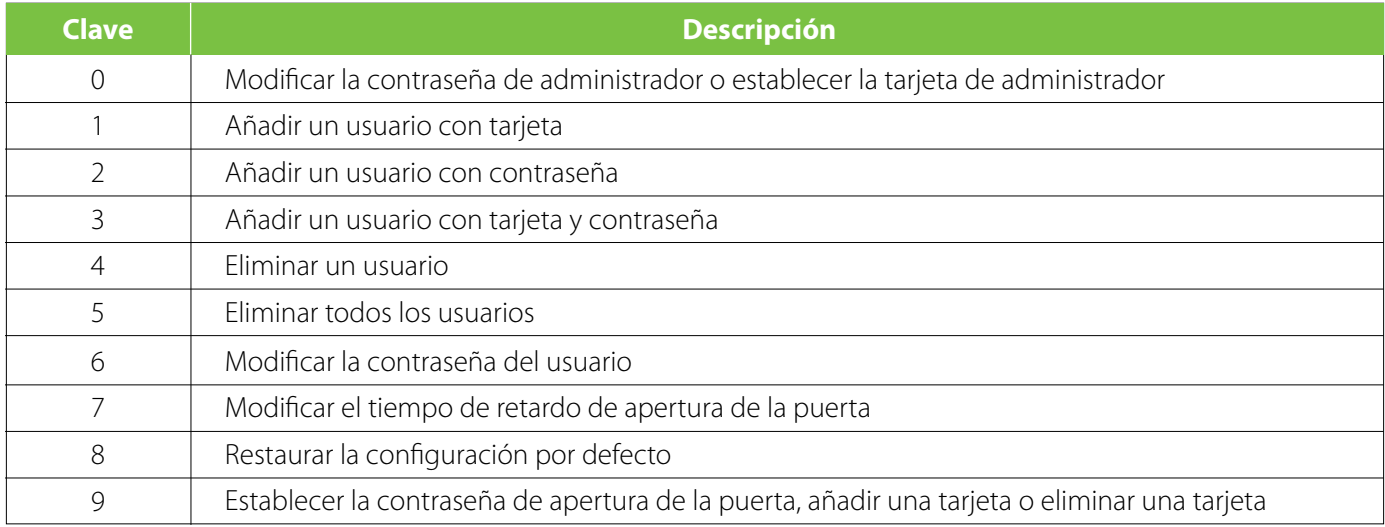

#### **3.2 Categorías de tarjetas**

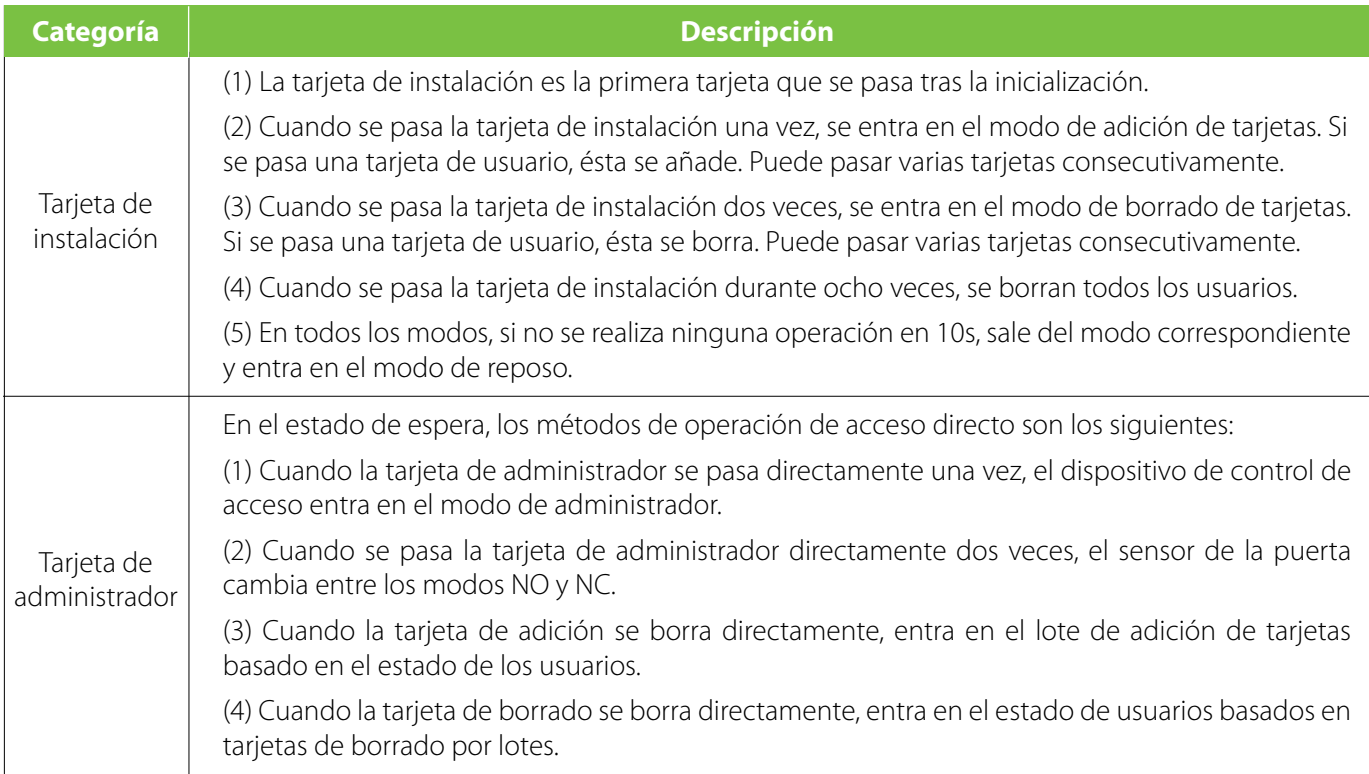

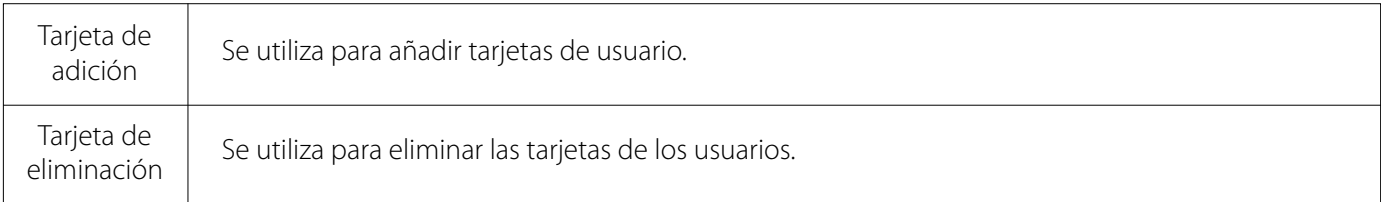

#### **3.3 Categorías de usuarios**

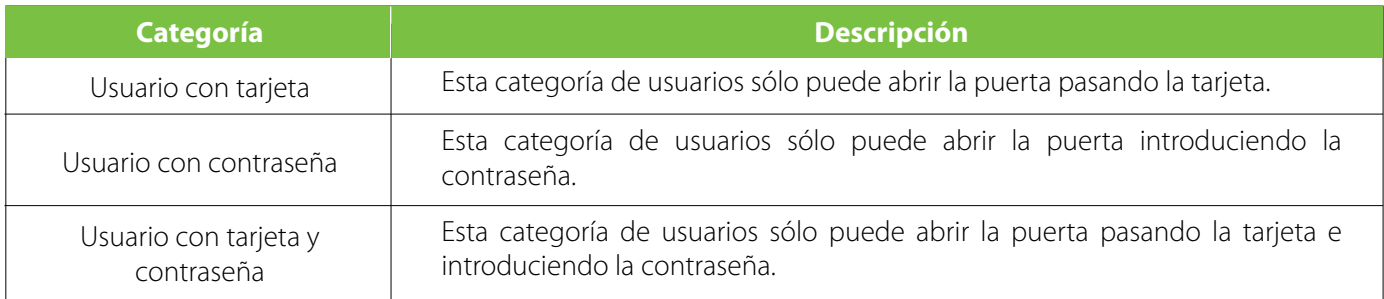

#### **3.4 Definición de cableado**

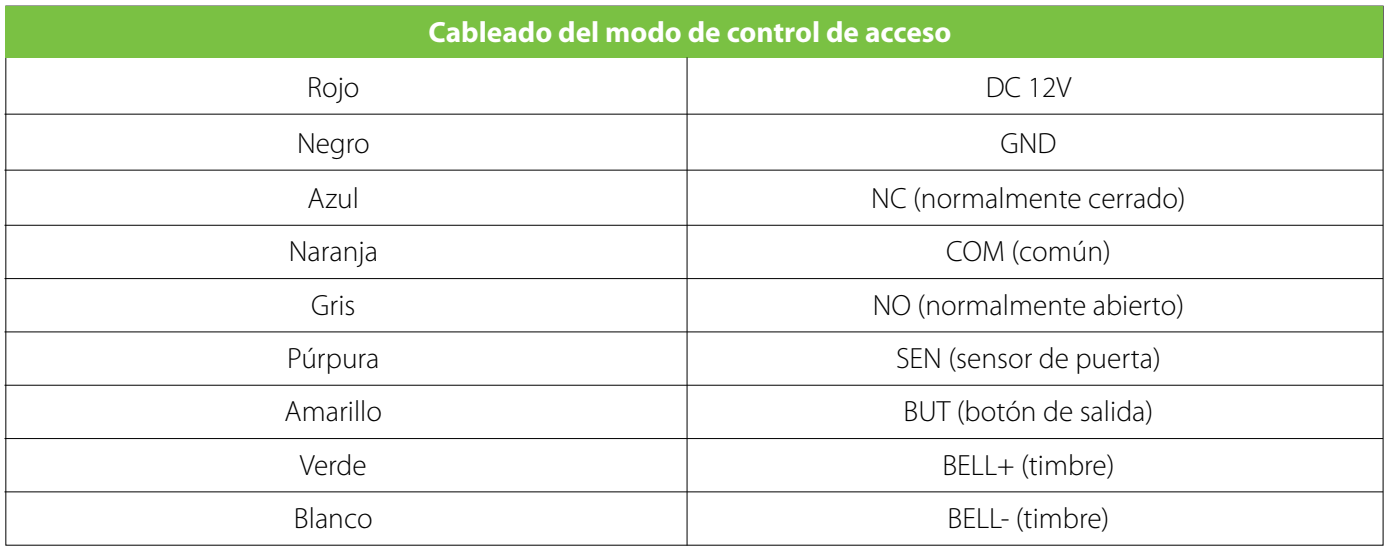

### **4. Operaciones**

Cuando la operación se realiza con éxito, el indicador verde se enciende. Cuando la operación ha fallado, se enciende el indicador azul.

#### **1. Restablecer la configuración de fábrica**

Antes de realizar cualquier operación en un nuevo dispositivo de control de acceso "todo en uno", debe restaurar su configuración de fábrica para inicializar el dispositivo. Para restablecer la configuración de fábrica, haga un cortocircuito entre los pines 1 y 2, o entre los pines 2 y 3 del conector de 3 pines (junto al relé) en la placa del dispositivo, y luego encienda el dispositivo.

#### **2. Contraseña inicial**

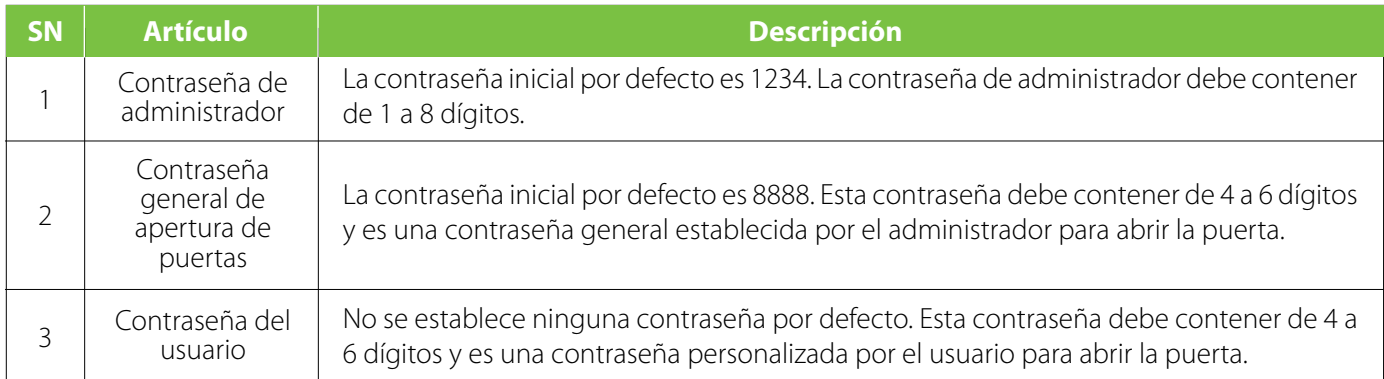

#### **3. Salir del estado de administrador**

Pulse \* para salir del estado de administrador. Si no se realiza ninguna operación en 10s, el sistema sale automáticamente del estado de administrador.

#### **4.Configurar la contraseña general de apertura de puertas**

Pulse \*# contraseña de administrador **>** 9 **>** introduzca una contraseña de 4-6 dígitos# Por ejemplo: \*#1234 > 9 >123456#

*Nota:* La contraseña de administrador por defecto es 1234 y la contraseña general de apertura de puertas por defecto es 8888. Para eliminar la contraseña general de apertura de puertas, pulse \*#contraseña de administrador **>** 9 **>** 0000#.

Por ejemplo: \*#1234 > 9 > 0000#

#### **5. Establecer tarjeta de administrador**

Pulse \*# **>** contraseña de administrador **>** 0 **>** deslice la tarjeta Por ejemplo: \*#1234 > 0 > deslice la tarjeta

*Nota:* El sistema entra en el estado de administrador después de pasar la tarjeta de administrador.

#### **6. Configurar tarjeta de adición y tarjeta de eliminación**

Pulse \*# tarjeta de administrador **>** 9 **>** deslice la primer tarjeta. La tarjeta será de adición. Pase una segunda tarjeta. La tarieta será de eliminación.

Por ejemplo: \*#1234 > 9 > deslice la primer tarjeta. La tarjeta será de adición. Pase la segunda tarjeta. La tarjeta será de eliminación.

#### **7. Establecer operaciones de acceso directo**

En estado de espera, puede utilizar la tarjeta de administrador, la tarjeta de adición y la tarjeta de borrado para entrar en diferentes modos de función.

1) Cuando la tarjeta de administrador se pasa directamente una vez, el dispositivo de control de acceso entra en el modo de administrador.

2) Cuando se pasa la tarjeta de administrador dos veces, el sensor de la puerta cambia entre los modos NA y NC.

3) Cuando la tarjeta de adición se borra directamente, entra en el estado de adición de tarjetas de usuario por lotes.

4) Cuando la tarjeta de borrado se borra directamente, entra en el estado de borrado por lotes de tarjetas de usuario.

#### **8. Añadir un usuario con tarjeta**

Pulse\*# contraseña de administrador **>** 1 **>** deslice la tarjeta Por ejemplo: \*# 1234 > 1 > deslice la tarjeta

*Nota:* Puede pasar las tarjetas consecutivamente para añadir usuarios con tarjeta en lote y pulse \* para salir del estado.

#### **9. Añadir un usuario con contraseña**

Pulse \*# contraseña de administrador **>** 2 **>** ingrese una contraseña de usuario de 4-6 dígitos # Por ejemplo: \*#1234 > 2 >123456 > #

*Nota:* 1) La contraseña del usuario debe contener de 4 a 6 dígitos.

 2) Después de añadir un usuario basado en contraseña, puede seguir introduciendo contraseñas de usuario para añadir consecutivamente usuarios basados en contraseña, y pulse \* para salir del estado.

#### **10. Añadir un usuario con tarjeta y contraseña**

Puedes añadir un usuario con tarjeta y contraseña utilizando dos métodos.

1) Pulse \*# contraseña de administrador **>** 3 **>** ingrese una contraseña de 4-6 dígitos # **>** deslice la tarjeta Por ejemplo: \*#1234 > 3 >123456#deslice la tarjeta

2)Pulse\*# contraseña de administrador **>** 3 **>** deslice la tarjeta **>** ingrese una contraseña de 4-6 dígitos # Por ejemplo: \*#1234 > 3 > deslice la tarjeta > 123456#

*Nota:* Después de añadir un usuario con tarjeta y contraseña, puede seguir introduciendo la contraseña del usuario para añadir consecutivamente usuarios con tarjeta y contraseña. Puede introducir primero la contraseña y luego pasar la tarjeta o pasar primero la tarjeta y luego introducir la contraseña para abrir la puerta. Puede pulsar \* para salir del estado.

#### **11. Borrar un usuario**

Puede eliminar un usuario mediante tres métodos.

1) Pulse \*# contraseña de administrador **>** 4 **>** ingrese la contraseña del usuario # (puede introducir consecutivamente las contraseñas para eliminar varios usuarios).

Por ejemplo: \*#1234 > 4 >123456# (Puede introducir consecutivamente la contraseña para eliminar varios usuarios).

2) Pulse \*# contraseña de administrador **>** 4 **>** desliza la tarjeta (puede pasar las tarjetas consecutivamente para borrar varios usuarios).

Por ejemplo: \*#1234 > 4 > deslice la tarjeta (Puede pasar las tarjetas consecutivamente para eliminar varios usuarios).

3) Pulse \*# contraseña de administrador **>** 4 **>** ingrese el número de identificación de la tarjeta decimal (puede introducir consecutivamente los números de identificación de la tarjeta decimal para eliminar varios usuarios).

Por ejemplo: \*#1234 > 4 >1234567890# (Puede introducir consecutivamente los ID de tarjeta decimales para eliminar varios usuarios. Prevalecerán los dígitos reales de los ID de las tarjetas).

*Nota:* Puede realizar operaciones consecutivas en estado de administrador. Cuando se borra una tarjeta o una contraseña, el usuario correspondiente con tarjeta y contraseña también se borra automáticamente. Puede pulsar \* para salir del estado.

#### **12. Borrar todos los usuarios**

Puede eliminar todos los usuarios mediante dos métodos.

1) Pulse \*# contraseña de administrador 5 > # Por ejemplo: \* > # >1234 > 5 > #

2) En el estado de espera, pase la tarjeta de administrador (para entrar en el estado de administrador), la tarjeta de borrado, la tarjeta de adición y la tarjeta de borrado en secuencia.

*Nota:* Sólo se borra el usuario con tarjeta, con contraseña o con tarjeta y contraseña. La tarjeta de administración, la tarjeta de adición y la tarjeta de borrado no se borran.

#### **13. Modificar la contraseña de administrador**

Pulse \*# > contraseña de administrador > 0 > nueva contraseña > # > nueva contraseña > # Por ejemplo: \*# >1234 > 0 > 1234567 > # > 1234567 > #

*Nota:* La contraseña del administrador debe contener de 1 a 8 dígitos. Una vez que la contraseña del administrador se ha establecido correctamente, el sistema entra en la página del administrador. Si olvida la contraseña de administrador, puede pasar la tarjeta de administrador para establecer una nueva.

#### **14. Modificar la contraseña del usuario**

Puede modificar la contraseña del usuario mediante dos métodos.

1) Usuarios con contraseña: Pulse \*# contraseña de administrador > 6 > contraseña anterior # contraseña nueva de 4-6 dígitos #

#### Por ejemplo: \*# > 1234 > 6 > 123456 > # >12345 > #

2) Usuarios de tarjeta y contraseña: Pulse \*# contraseña de administrador > 6 > deslice la tarjeta > nueva contraseña de 4-6 dígitos #

Por ejemplo: \*# >1234 > 6 > deslice la tarjeta > 123456 #

*Nota:* Puede realizar operaciones consecutivas en el estado de administrador y pulsar \* para salir del estado.

#### **15. Ajustar el tiempo de retardo en la apertura de la puerta**

Pulse \*# contraseña de administrador > 7 > 1 > ingrese el tiempo de retardo # Por ejemplo: \*# > 1234 > 7 > 1 > 3s#

*Nota:* El tiempo de retardo de apertura de la puerta es de 0-60s. El valor por defecto es 3s y el valor máximo es 60s.

#### **16. Ajustar la iluminación de las teclas**

Pulse \*# contraseña de administrador > 7 > 5 > 0/ 1/ 2(0: normalmente apagado; 1: normalmente encendido; 2: la luz de fondo se apaga al tocar la tecla)

#### **17. Indicador de ajuste**

Pulse \*# contraseña de administrador > 7 > 6 > 0 /1 (0: desactivado; 1: activado) Por ejemplo: \*#1234 > 7 > 6 > 0/1

#### **18. Ajustar el modo de sensor de puerta**

Pulse \*# contraseña de administrador  $> 7 > 4 > 0/1$  (0: NC; 1: NO) Por ejemplo: \*# > 1234 > 7 > 4 > 0/1

#### **19. Ajustar el tiempo de retardo de la alarma del sensor de la puerta**

Pulse \*# contraseña de administrador > 7 > 7 > ingrese el tiempo de retardo de la alarma # Por ejemplo: \*# > 1234 > 7 > 7 >15#

*Nota:* El tiempo de retardo de la alarma del sensor de la puerta es de 0 a 255s. El valor por defecto es de 15s.

#### **20. Ajustar el interruptor de la alarma principal**

En el modo de espera, puede activar o desactivar la alarma del sensor de la puerta o la alarma por pulsar una tecla por error mediante operaciones de acceso directo.

1) Habilite las alarmas: Pase directamente la tarjeta de adición durante tres veces para activar la alarma del sensor de la puerta y la alarma por pulsar una tecla por error.

2) Desactivar las alarmas: Pase directamente la tarjeta de borrado durante tres veces para desactivar la alarma del sensor de la puerta y la alarma por pulsar una tecla por error.

#### **21. Ajustar el interruptor de la alarma del sensor de la puerta**

Pulse\*# contraseña de administrador > 7 > 2 > 0 /1 (0: apagado; 1; encendido) Por ejemplo: \*#1234 > 7 > 2 > 0/1

#### **22. Configurar el interruptor de la alarma por pulsar una tecla por error**

Pulse \*# contraseña de administrador > 7 > 8 > 0/1 (0: desactivado; 1: activado) Por ejemplo: \*#1234 > 7 > 8 > 0/1

Nota:

1) La alarma por pulsar una tecla por error está activada por defecto. Si introduce la contraseña de administrador de forma incorrecta durante cinco veces consecutivas, en un plazo de 10s, sólo podrá pulsar las teclas (el buffer suena) pero no podrá pasar la tarjeta para abrir la puerta. 10s después, puede realizar operaciones.

2) Si el número de pulsaciones de una tecla por error es inferior a cinco veces y no se realiza ninguna operación 1 minuto después, el número de pulsaciones de una tecla por error permitidas vuelve a ser de cinco veces.

#### **23. Restaurar la configuración por defecto**

Puede restaurar la configuración por defecto del dispositivo de control de acceso conservando todos los datos del usuario mediante dos métodos.

#### 1) Pulse \*# contraseña de administrador > 8 # > 0 # Por ejemplo: \*# >1234 > 8# > 0#

2) En el modo de espera, el método de operación de acceso directo es: pasar directamente la tarjeta de borrado, la tarjeta de adición y la tarjeta de borrado en secuencia. A continuación, el dispositivo se inicializa con los ajustes de parámetros por defecto.

*Nota:* Después de inicializar el dispositivo con éxito, se borran todos los ajustes pero no se borra la información del usuario.

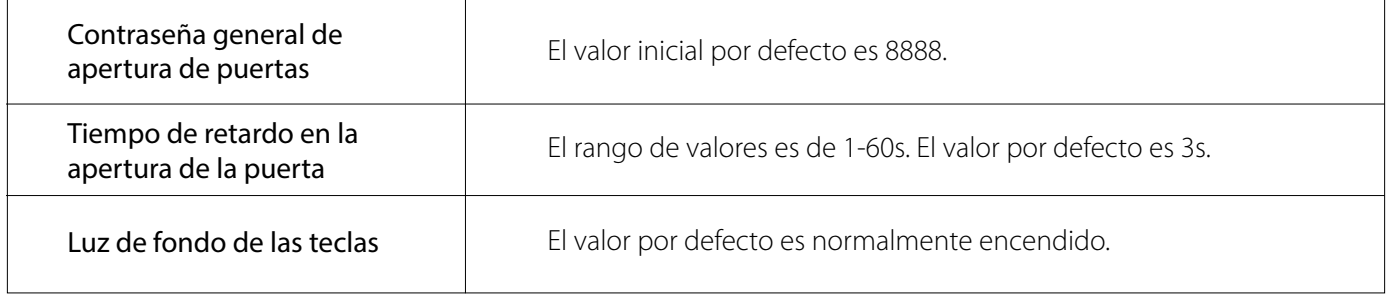

# **Apéndice 1: Preguntas frecuentes**

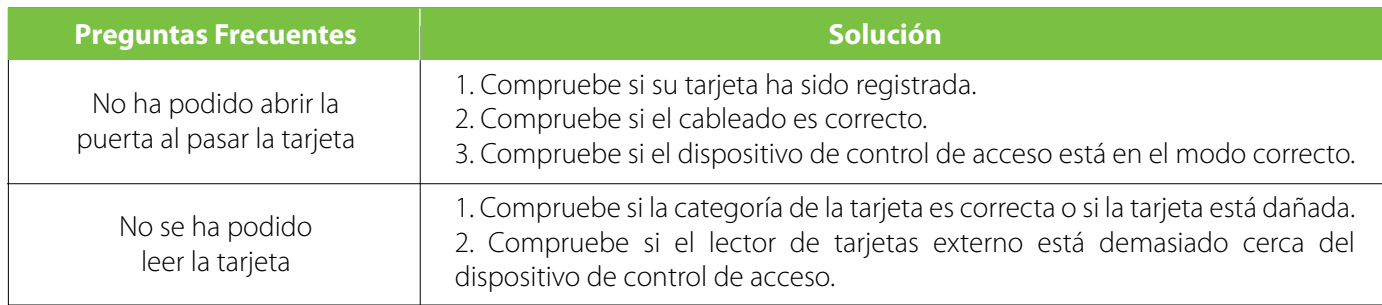

# **Apéndice 2: Lista de empaque**

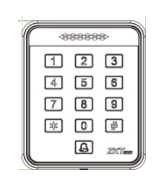

Dispositivo de control de acceso

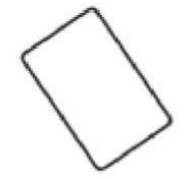

Tarjeta

![](_page_15_Picture_7.jpeg)

![](_page_15_Picture_8.jpeg)

Diodo FR107 Tornillos para montaje en pared

![](_page_15_Picture_11.jpeg)

Tapones de goma Desatornillador

![](_page_15_Picture_13.jpeg)

hexagonal en forma de L

![](_page_15_Picture_15.jpeg)

Tornillo

![](_page_15_Picture_17.jpeg)

Manual de usuario

![](_page_16_Picture_0.jpeg)

![](_page_16_Picture_1.jpeg)

![](_page_16_Picture_3.jpeg)

![](_page_16_Picture_5.jpeg)

Derechos de Autor © 2022, ZKTeco CO., LTD. Todos los derechos reservados. ZKTeco puede, en cualquier momento y sin previo aviso, realizar cambios o mejoras en los productos y servicios o detener su producción o comercialización. www.zkteco.com El logo ZKTeco y la marca son propiedad de ZKTeco CO., LTD. www.zktecolatinoamerica.com